Stanza. **TECH SETUP NOTES** +44 07803147433 Stanza@sublime.net

### **The Global Dérive: The Sum Is Greater Than The Parts**

**Project website** [http://stanza.co.uk/binary\\_club/derive/index.html](http://stanza.co.uk/binary_club/derive/index.html)

#### **1 THE APP**

DOWNLOAD "1001001". For V1 Android only. <http://138.68.135.245:3000/app/Tracker0.1.apk>

INSTRUCTIONS. V1:

Type in this URL and download. Then open the APP. It asks you to register (name and email ). Then choose city the city you are in ie Aberdeen or Rome. Then press Track. Then press the lock icon and put it in you pocket. Then leave the APP running for a few hours and go for the walk 2 km wander around you city and down streets and leave it on while you go home. Do not quit the APP

TECH NOTE (Other. you need GPS turned on you need to allow it to [install\)...](http://stanza.co.uk/binary_club/derive/index.html) YOU KNOW IT'S [WORKING](http://stanza.co.uk/binary_club/derive/index.html) WHEN THE NUMBER OF GPS APPEAR AND THEY CHANGE[.](http://stanza.co.uk/binary_club/derive/index.html)

### **2 SET UP PRESENTATION IE HOW TO SHOW**

A HD (1920 by 1080) projector to show the result somewhere.

- The software visualisation work is browser based.
- The machine should be connection via ethernet not wireless.
- Spec apple mac 16gb and extra graphics card (not just on board graphics)
- Take off ALL power and screensavers Take OFF sleep modes.
- Change desktop picture to GREY
- Chrome browser installed ONLY
- Ethernet not wireless recommended and preferred
- See interface info below

### **3 VISUALS**

This is the URL of the work. Set the default home to this URL .

<http://138.68.135.245:3000/public/index.html>

It should work. Let me know. Or get the install team to phone me +44 (0)7803147433

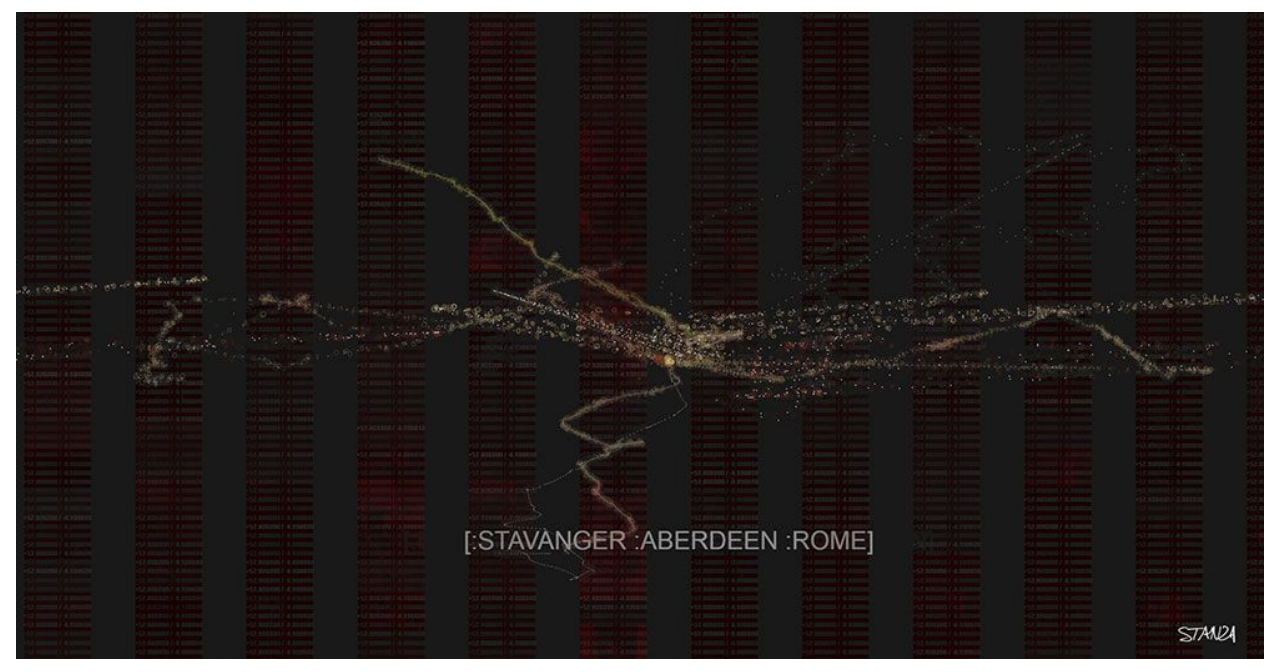

**INTERFACE NOTES** There are some keyboard shortcuts. Click mouse in middle of screen NOTES: KEYBOARD. 1 2 3 (0.3 km 1.8km and 5.km ) Aberdeen = A Rome = R Stavanger = S London = L Copenhagen = C Berlin = B

Liverpool = z

Therefore click in middle of screen press 1 and press C and you have close up of

## **NOTE.**

You need it on your city…..( for Rome make sure you press R and it says ROME) OR Aberdeen a or Copenhagen C Yellow is historical data blue is real time data. The go fullscreen ie (f11) or Ctrl (f11)

# **Volunteers**

The Binary Graffiti Club need 15 -100 volunteers to user test a new artwork called The Global Derive. They will be required to install some software on their phones (Android) and walk about for two hours outside in the city. They need to come wearing black shoes and black trousers. They will be asked to wear a custom made hoodie.

## **Needed for presentation events. (Minimum 10 up to 1001)**

● 15 people wearing black trousers and shoes needed. I suggest some extra people are gathered in case of no show. For Rome get as many to do this as you can….

# **HOODIES**

- Black hoodies to be provided . (large size)
- The need to be made in advance.
- Use the Krungthep font see below.